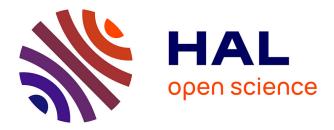

#### Workshop: Let's take a look at a DDI-documented paradataset collected by an in-house panel information system!

Geneviève Michaud, Baptiste Rouxel

#### ► To cite this version:

Geneviève Michaud, Baptiste Rouxel. Workshop: Let's take a look at a DDI-documented paradataset collected by an in-house panel information system!. EDDI 2019. 11th Annual European DDI Users Conference, Dec 2019, Tampere University, Finland. hal-02873594

#### HAL Id: hal-02873594 https://sciencespo.hal.science/hal-02873594

Submitted on 19 Dec2022

**HAL** is a multi-disciplinary open access archive for the deposit and dissemination of scientific research documents, whether they are published or not. The documents may come from teaching and research institutions in France or abroad, or from public or private research centers. L'archive ouverte pluridisciplinaire **HAL**, est destinée au dépôt et à la diffusion de documents scientifiques de niveau recherche, publiés ou non, émanant des établissements d'enseignement et de recherche français ou étrangers, des laboratoires publics ou privés.

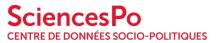

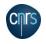

Workshop: Let's take a look at

a DDI-documented paradataset collected by an in-house panel information system!

Geneviève Michaud, Baptiste Rouxel,

EDDI 2019, 11th Annual European DDI Users Conference Tampere, Finland December 2, 2019

# The **E V I P S S project: context**

#### the CDSP, center for methods & data of Sciences Po

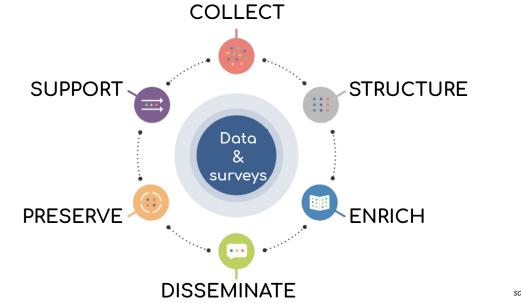

source: Amédé, Carol Guinebert

#### a grant, two concurrent projects

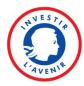

A 9 years project & 9 millions € grant from the french national agency, a compound project *EquipEx* **DIME-SHS** (ref: ANR-10-EQPX-19-01, 2011-2019).

The CDSP leads 2 sub-projects:

- <u>beQuali</u>: a qualitative survey bank
- <u>ELIPSS</u>: an internet longitudinal study

### **ELIPSS project**

ELIPSS is an **online panel that is representative of the population living in metropolitan France**. Panel members are randomly selected [...] and **provided with a touchscreen tablet and a mobile Internet subscription so that they can participate in monthly surveys**. [...]

The pilot study was composed of 1039 panel members recruited in 2012. 848 of them were still participating in the panel in September 2015. In 2016, 2500 new panel members have joined the ELIPSS panel.

The CDSP is in charge of the production process of the surveys, including the programming of the questionnaires, the panel management activities (incl. tier 1 mobile device technical support), the documentation and dissemination of data. For this purpose, the IT team is developing a tailor-made software suite.

### **ELIPSS: internal resources and skills**

A dedicated production, post production and preservation team:

- survey programmers and researchers support
- field, sample and fleet management support
- data and metadata scientists

A shared digital project team:

- web developers, web designer
- system administrator
- software project manager

#### **IT needs and resources**

The CDSP's digital projects team is in charge of building and running an IT infrastructure:

- from scratch
- short production cycles

#### study production timeline

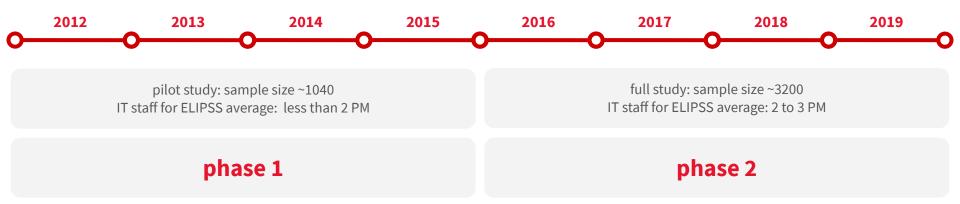

# methods and tools: phase 1

**Technical stack keystones**: Python, Django, Javascript, libraries (too many)

**Methods**: one IT meeting a week, one project meeting every 2 weeks. Redmine and "big chunks" tasks.

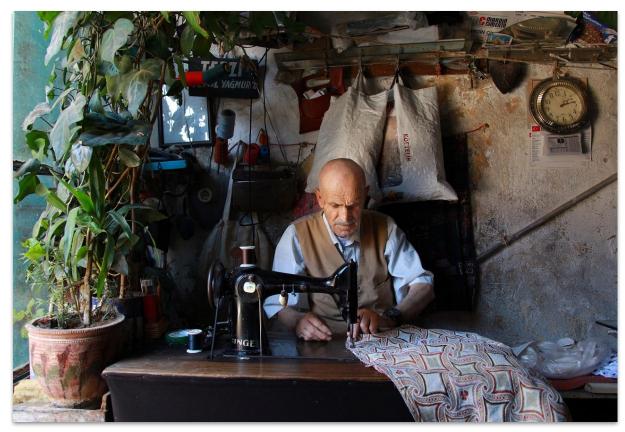

# methods and tools: phase 2

**Code base rewriting (80%)** 

**Technical stack**: towards a more controlled technical stack

**Methods**: moving towards agile methods and sprint cycles. Specific sprints for code refactoring. Code review. Opting for gitlab and hiring a lead dev.

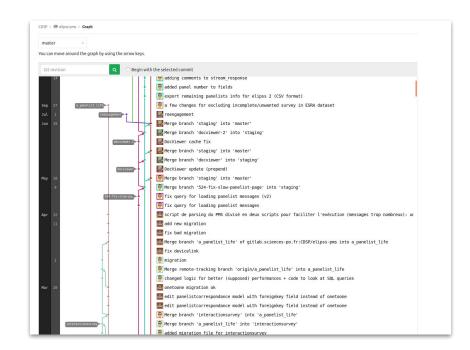

source: CDSP's gitlab instance, ELIPSS back office development branch graph

"Any fool can write code that a computer can understand. Good programmers write code that humans can understand" — Martin Fowler

#### achievements

77 fielded surveys

of which 61 are published

and archived at the french long term archive certified repository (<u>CINES</u>)

| STUDENTS V FACULTY V BUSINESSES                                              | 🗸 alumni & donors 🗸 resources 🗸 🕴 🕇 🎽 in 🔠 🙆 🖗 🚩 Français                                          |  |
|------------------------------------------------------------------------------|----------------------------------------------------------------------------------------------------|--|
| Sciences<br>CENTER FOR SOCIO-PC                                              |                                                                                                    |  |
| THE CDSP EXPERTISE PROJECTS                                                  | ONLINE RESOURCES DATA DOWNLOAD DATA DEPOSIT                                                        |  |
| Home > Resources                                                             |                                                                                                    |  |
| Filter by 🔿                                                                  | 53 online resources                                                                                |  |
| Reverse the order of<br>the items<br>Type                                    | Digital practices - 6th wave (2018)                                                                |  |
| Qualitative survey /0 Quantitative survey /53                                | ELIPSS Annual survey - 6th wave (2018)                                                             |  |
| Administration 73                                                            | Quantitative survey - 2018                                                                         |  |
| Culture /14<br>Education /0<br>Elected<br>representatives /6<br>Elections /1 | Attitudes and representations towards the State -<br>2nd wave (2017)<br>Quantitative survey - 2017 |  |
| ELIPSS /53     Environment /10     European Union /2     Everyday life /1    | Digital practices - 5th wave (2017) Quantitative survey - 2017                                     |  |

source: CDSP, online resources page, website (2019/11)

#### follow up

H2020 **SSHOC** & **ESS-SUSTAIN-2** involvement:

<u>SSHOC</u> Task 4.1: Conception and development of a sample management system for cross-national web surveys (status: first deliverable submitted).

ESS-SUSTAIN-2 Task 6.2: Build infrastructure for sample management and questionnaire administration for the ESS panel (jan. 2020).

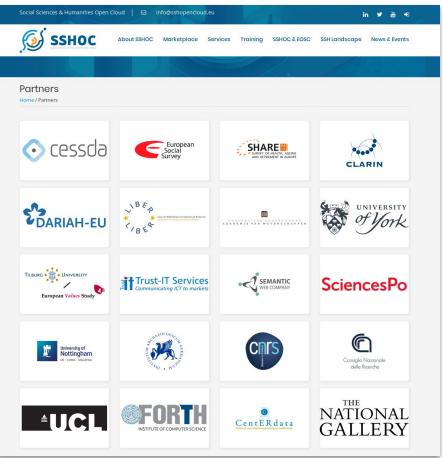

# the software development project

#### **ELIPSS software suite**

Software suite components are all in-house built, except blaise 4 survey platform.

Software suite components:

- 1. panel management,
- 2. survey and field management,
- 3. mobile device and fleet management,
- 4. Android Mobile application,
- 5. Blaise questions enhancement.

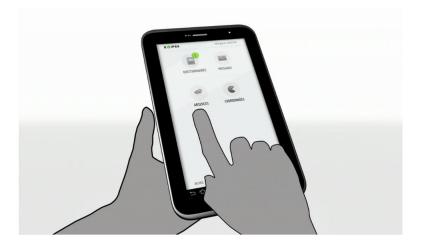

### **ELIPSS software suite specifications**

Let's draft ELIPSS software suite feature list, and go for a short hands-on agile specifications session

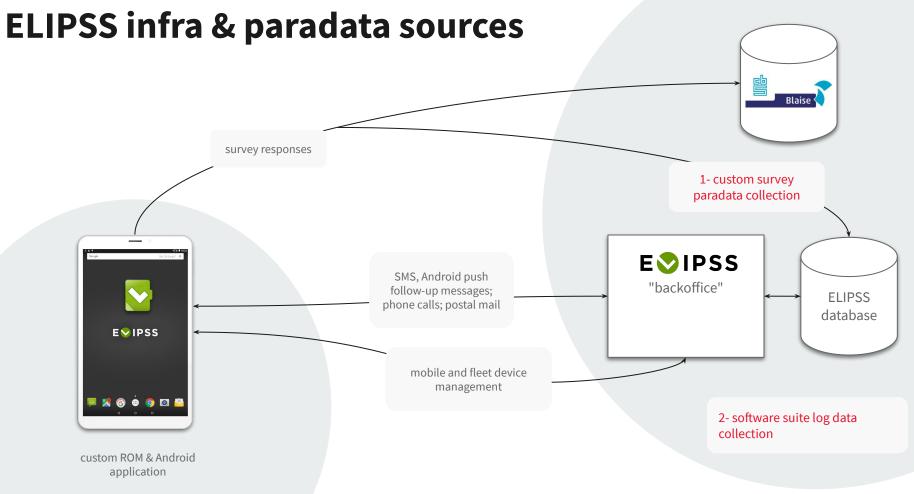

#### device and fleet management

- 1. hardware and software real-time inventory
- 2. fleet management board: ELIPSS Android application version
- 3. panelist equipment history
- 4. fleet management board: hardware stock

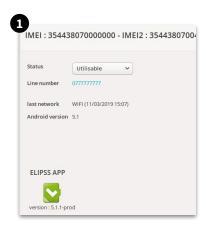

| IISTORIQUE |            |            |                 |       |           |                                        |
|------------|------------|------------|-----------------|-------|-----------|----------------------------------------|
| 30/08/2019 | en cours   | Utilisable | 354438070024470 | p1332 | Panéliste | v.5.1.1-prod / WIFI (22/10/2019 23:49  |
| 4/11/2018  | 30/08/2019 | Cassée     | 354438070041219 | p4117 | Panéliste | v.5.1.1-prod / WIFI (27/07/2019 20:50) |
| 3/01/2018  | 14/11/2018 | Cassée     | 354438070015890 | p1018 | Recyclage | v.5.1.1-prod / LTE (06/11/2018 07:25)  |
| 03/04/2017 | 03/01/2018 | Cassée     | 354438070108075 | p2612 | Recyclage | v.5.0.9-prod / LTE (18/12/2017 16:59)  |
| 29/02/2016 | 03/04/2017 | Cassée     | 354438070035138 | p0450 | Recyclage |                                        |

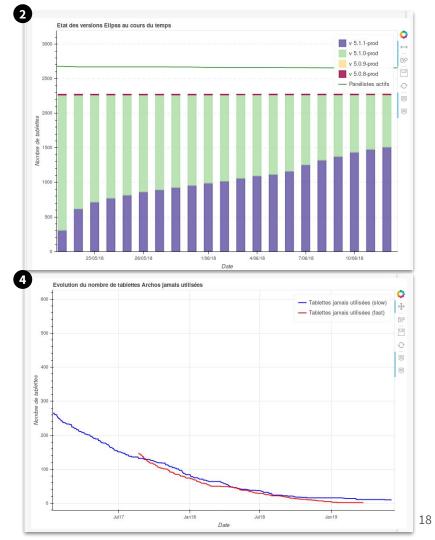

#### panel management

 custom search engine
 multi-mode messages
 multi-agent follow up call
 integrated follow up

postal letter module

| lame                         |  |
|------------------------------|--|
| Chercher par nom             |  |
| rénom                        |  |
| Chercher par prénom          |  |
| dentifiant                   |  |
| Chercher par identifiant     |  |
| mail                         |  |
| Chercher par email           |  |
| hercher par n° de téléphone  |  |
| Chercher par n° de téléphone |  |

| 2 L0TS ven 13 Sep 2019, 16:04 Bonjour, Vous avez jusqu'à dimanche pour compléter le formulaire disponible sur l'application pour continuer à faire partie du panel ELIPSS. Par avance merci I ven 28 jui 2019, 17:14 NR + C survey 117 & panel 1 + ED + IBP | ven 13 Sep 2019, 16:04 (NR + C)*panel 1 + ED + MO + EP e<br>Bonjour, Yous avez jusqu'à dimanche pour compléter le formulaire<br>disponible sur l'application pour continuer à faire partie du panel ELIPSS.<br>Par avance merci !                                                                                                    | Tous les messages                                                  | Messages SMS | Messages Application | Messages Push |
|----------------------------------------------------------------------------------------------------|----------------------------------------------------------------------------------------------------|--------------------------------------------------------------------|--------------|----------------------|---------------|
| Bonjour, Vous avez jusqu'à dimanche pour compléter le formulaire<br>disponible sur l'application pour continuer à faire partie du panel ELIPSS.<br>Par avance merci l                                                                                       | Bonjour, Vous avez jusqu'à dimanche pour compléter le formulaire<br>disponible sur l'application pour continuer à faire partie du panel ELIPSS.       (161)         Yen 28 jui 2019, 17:14       NR + C survey 117 & panel 1+ ED+ JBP + EP       100         Bonjour, le formulaire contenant les nouvelles conditions de participation<br>est disponible jusqu'au 30 juin dans l'application.Par avance mercil L'équipe       NR + C survey 117 & panel 1+ ED+ JBP + EP       100 | 2 LOTS                                                             |              |                      |               |
| ven 28 jui 2019, 17:14 NR + C survey 117 & panel 1+ ED+ /BP                                                                                                    | Bonjour, le formulaire contenant les nouvelles conditions de participation         + CM + MO         (35           est disponible jusqu'au 30 juin dans l'application.Par avance mercil L'équipe         (35                                                                                                    | Bonjour, Vous avez jusqu'à din<br>disponible sur l'application por |              |                      | 12            |
| Bonjour, le formulaire contenant les nouvelles conditions de participation + CM + MO<br>est disponible jusqu'au 30 juin dans l'application.Par avance mercil L'équipe                                                                                       |                                                                                                    | Bonjour, le formulaire contena<br>est disponible jusqu'au 30 juin  |              | ipation + CM + MO    |               |

|           |               | Mobile: |                        |          | Issue o<br>Contact tél |
|-----------|---------------|---------|------------------------|----------|------------------------|
| INCTODIOU | 000 000 40000 | Liens F | Profil Tickets (0 / 1) |          | Contact ter            |
| Date      | DES RELANCES  | Issue   | Commentaire            | Appelant | Contact télép          |
|           |               |         |                        |          |                        |
|           |               |         |                        |          | ENF                    |
|           |               |         |                        |          |                        |
|           |               |         |                        |          |                        |
|           |               |         |                        |          |                        |
|           |               |         |                        |          |                        |
|           |               |         |                        |          |                        |

| ANEL | ISTES ÉLIGIBLES POUR                                                | UNE RELANCE :                           |              |               |                      |
|------|---------------------------------------------------------------------|-----------------------------------------|--------------|---------------|----------------------|
|      |                                                                     |                                         |              |               | ENVOYER LES RELANCES |
| 0    | Relance 1 (219)                                                     |                                         |              |               |                      |
| 0    | Relance 2 (22)                                                      |                                         |              |               |                      |
| 0    | Relance 3 (0)                                                       |                                         |              |               |                      |
| 0    | Relance 4 (13)                                                      |                                         |              |               |                      |
| AGUE | S DE COURRIERS DE R                                                 | ELANCE ENVOYÉS IL Y A MOINS D'UN MOIS : | REFRESH INFO |               |                      |
| •    | R3 (19)                                                             | 21 mai 2019 13:50                       | Maileva      |               |                      |
| •    | R3 (19)                                                             | 21 mai 2019 13:50                       | Maileva      |               |                      |
| •    | R4 (14)                                                             | 21 mai 2019 13:48                       | Maileva      |               |                      |
| ۲    | R4 (14)                                                             | 21 mai 2019 13:48                       | Manuel       |               |                      |
| ٠    | R4 (16)                                                             | 8 avril 2019 10:05                      | Manuel       | ENVOYE Y      |                      |
| ۲    | R4 (16)                                                             | 8 avril 2019 10:05                      | Maileva      |               |                      |
|      | R3 (18)                                                             | 8 avril 2019 10:03                      | Malleva      |               |                      |
| Dat  | ance_3_08-04-2019 av<br>te réception Maileva : :<br>tut Maileva: OK |                                         |              |               |                      |
| RE   | GENERER POF                                                         |                                         | RECUP        | ERER ORIGINAL |                      |
| V L  | iste utilisateurs (18)                                              |                                         |              |               |                      |
| ۳    | R3 (18)                                                             | 8 avril 2019 10:03                      | Malleva      |               |                      |
| ۲    | R2 (26)                                                             | 8 avril 2019 10:01                      | Maileva      |               |                      |
| •    | R1 (47)                                                             | 8 avril 2019 10:00                      | Maileva      | •             |                      |

4

V

#### survey management

questionnaire publication module
 survey stats dashboard

|                                                                                                    |                   | CREATE A SURV                         |
|----------------------------------------------------------------------------------------------------|-------------------|---------------------------------------|
| 117. Votre participation à ELIPSS - 201906_formulaire_2 - Groupe : 15                                                                                                    |                   |                                       |
| Nouvelles conditions et formulaire de participation                                                                                                    |                   | AT                                    |
| 1831 sélectionnés ( changer ) Publiée ( dépublier )                                                                                                    | Le : 25 Juin 2019 | Terrain : 25 Juin 2019 - 15 Sept 2019 |
| 116. Votre participation à ELIPSS - 201906_formulaire - Groupe : 15                                                                                                    |                   |                                       |
| Nouvelles conditions et formulaire de participation                                                                                                    |                   | AT                                    |
| 2453 sélectionnés ( changer ) Brouillon ( publier )                                                                                                    | Le : 19 Juin 2019 | Terrain : 20 Juin 2019 - 30 Juin 2019 |
| 115. Questions d'actualité après les élections européennes - 201905 cee - Groupe : 14                                                                                                    |                   |                                       |
|                                                                                                    |                   | 1.0                                   |
|                                                                                                    | Le : 27 Mai 2019  | Terrain : 27 Mai 2019 - 30 Juin 2019  |
| Durée indicative : 20 minutes 2445 sélectionnés (changer) Brouillon (publier )                                                                                                    | Le : 27 Mai 2019  | Terrain : 27 Mai 2019 - 30 Juin 2019  |
| Durée indicative : 20 minutes 2445 sélectionnés (changer) Brouillon ( publier ) 114. Culture et personnalité - 201906_psysoc - Groupe : 14                                                                                                    | Le : 27 Mai 2019  | Terrain : 27 Mai 2019 - 30 Juin 2019  |
| Durée indicative : 20 minutes 2445 sélectionnés (changer) Brouillon ( publier ) 114. Culture et personnalité - 201906_psysoc - Groupe : 14                                                                                                    |                   | 50 <sup>1</sup>                       |
| Durée indicative : 20 minutes         2445 sélectionnés (changer)         Brouillon ( publier )         114. Culture et personnalité - 201906_psysoc - Groupe : 14         Durée indicative : 20 minutes         2460 sélectionnés (changer)         Publiée (dépublier ) |                   | 50 <sup>1</sup>                       |
| Durée indicative : 20 minutes         2445 sélectionnés (changer)         Brouillon ( publier )         114. Culture et personnalité - 201906_psysoc - Groupe : 14         Durée indicative : 20 minutes                                                                  |                   | Terrain: 27 Mai 2019 - 30 Juin 2019   |

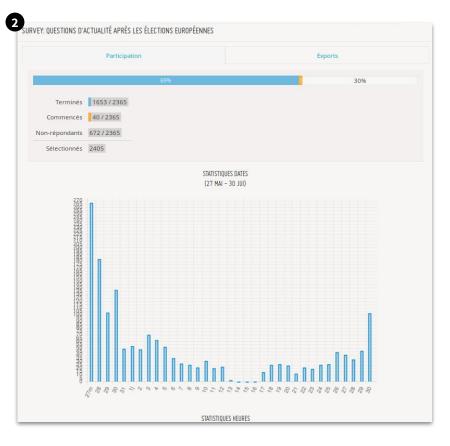

#### other modules

- online recruitment module
  - 2012, user: household
- sample import module
  - 2015, user: polling institute
- online training module
  - 2016, user: call center
- survey statistics
  - Tableau public <sup>®</sup> integration, 2018

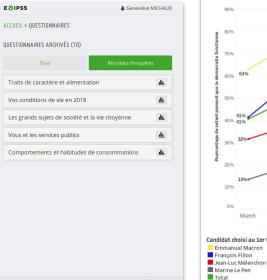

CONTACTS

ACCUEIL

FAQ

DÉCONNEXION

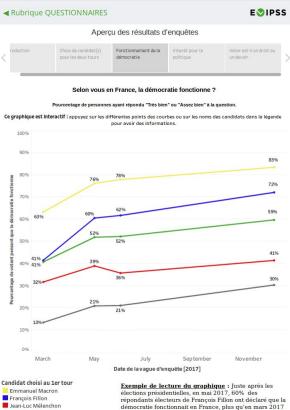

(41%). 7 mois plus tard, en décembre 2017, ce taux a

source: integrating Tableau public visualisations into Android ELIPSS application

atteint 72%.

#### Android application & questions enhancement

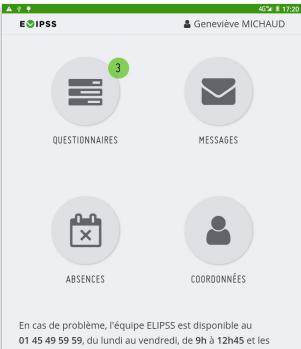

**01 45 49 59 59**, du lundi au vendredi, de **9h** à **12h45** et les mardis, mercredis et vendredis de **13h30** à **17h30**, en cas d'absence vous avez la possibilité de laisser un message sur le répondeur. Vous pouvez également nous envoyer un message sur **contact@elipss.fr**.

Merci et bonne journée, Charlotte et Elodie.

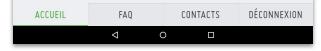

ELIPSS Android app homepage

| La réponse à cette question est importante pour notre<br>étude. Si les propositions de réponse ne vous<br>conviennent pas, vous avez la possibilité de choisir "Je ne | Quel est vo                                         |
|----------------------------------------------------------------------------------------------------|-----------------------------------------------------|
| sais pas" ou "Je refuse de répondre".<br>Avec E, agée de 3 ans, quand la télévision parle d'un<br>attentat qui vient de se produire, vous auriez plutôt<br>tendance à | Tapez au ch<br>trois premiè<br>(ex. 75 - Par<br>Mar |
| O Laisser E regarder la TV autant qu'elle veut                                                                                                    | 06 - Alpes                                          |
| O Laisser E voir un peu ce qui passe à la TV                                                                                                    | 51 - <mark>Ma</mark> rn<br>52 - Haute               |
| O Exposer le moins possible E à ce qui passe à la TV                                                                                                    | 76 - Seine                                          |
| O Ne pas exposer du tout E à ce qui se passe à la TV                                                                                                    |                                                     |
| Je ne sais pas Je refuse de répondre                                                                                                    | G M<br>q <sup>1</sup> w <sup>2</sup> e              |
| PAGE PRÉCÉDENTE PAGE SUIVANTE                                                                                                    | a s                                                 |
|                                                                                                    | ☆ z x                                               |

| ψ <b>φ</b>                                            |                    |           |                  | 4G🖬 🗄 17:25 |
|-------------------------------------------------------|--------------------|-----------|------------------|-------------|
| <b>OIPSS</b>                                          |                    |           |                  |             |
|                                                       |                    |           |                  |             |
|                                                       |                    |           |                  |             |
|                                                       |                    |           |                  |             |
| Quel est votr                                         | e départem         | nent de r | ésidence acti    | uelle ?     |
| Tapez au choix<br>trois premières<br>(ex. 75 - Paris) |                    |           |                  |             |
| Mar                                                   |                    |           |                  |             |
| 06 - Alpes- <mark>M</mark>                            | laritimes          |           |                  |             |
| 17 - Charent                                          | e-Maritim          | e         |                  | UIVANTE     |
| 51 - <mark>Mar</mark> ne                              |                    |           |                  | UIVANTE     |
|                                                       |                    |           |                  |             |
| 52 - Haute-N                                          |                    |           |                  |             |
| 76 - Seine- <mark>M</mark>                            | laritime           |           |                  |             |
|                                                       |                    |           |                  |             |
| Mar                                                   | 1                  | March     | Mary             | ۴           |
| <sup>1</sup> W <sup>2</sup> e <sup>3</sup>            | r t s              | y u       | <sup>7</sup> i 0 | p 🛛         |
| a s d                                                 | f g                | h         | j k              | I 🍚         |
| z x                                                   | c v                | b n       | m!               | ? 🗘         |
| ,                                                     |                    |           |                  | • ?123      |
|                                                       | $\bigtriangledown$ | 0         |                  |             |
|                                                       |                    |           |                  |             |

|   | ¥ ♥ 45¥ 1 1<br>SIPSS                                                                                                    |
|---|----------------------------------------------------------------------------------------------------|
| - | -                                                                                                    |
|   | Habituellement, pour vous informer sur l'actualité,<br>quel(s) moyen(s) utilisez-vous de préférence ?<br>( <i>Trois réponses possibles)</i>            |
|   | Classez les réponses par ordre d'importance, en<br>commençant par le moyen le plus important (1 pour le plus<br>important, 3 pour le moins important). |
| 3 | ☑ La télévision                                                                                                    |
|   | 🗌 La radio                                                                                                    |
| 2 | ✓ La presse écrite imprimée                                                                                                    |
|   | Les sites de médias sur Internet ou leur compte                                                                                                    |
| 1 | ☑ D'autres sites Internet                                                                                                    |
|   | Les réseaux sociaux (Facebook, Twitter, etc.)                                                                                                    |
| 1 | PAGE PRÉCÉDENTE PAGE SUIVANTE                                                                                                    |
|   | < ○ □                                                                                                    |

| ¥ ♥<br>E⊘IPSS              |                                                               |                        |    | 4G <b>%</b> ∥ ! |
|----------------------------|---------------------------------------------------------------|------------------------|----|-----------------|
|                            |                                                               |                        |    |                 |
|                            |                                                               |                        |    |                 |
|                            | n court extra<br>de l'attenta                                 |                        |    |                 |
| démarrer la<br>Une fois la | ouyer sur le<br>a vidéo ci-de<br>lecture de la<br>page suivar | essous.<br>a vidéo tei |    | rci de          |
|                            | 100 TO 1                                                      |                        |    |                 |
|                            | AN P                                                          |                        | 3  | 2               |
|                            |                                                               |                        |    |                 |
| 20 NICE                    | UNE NUIT D'HORREU                                             |                        |    | TTENTAT<br>NICE |
|                            |                                                               |                        | 0  | :00 / 0:52      |
|                            | •                                                             |                        | •• |                 |
|                            |                                                               |                        |    |                 |

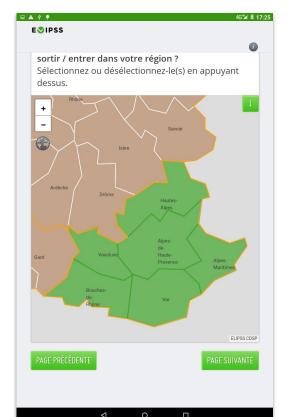

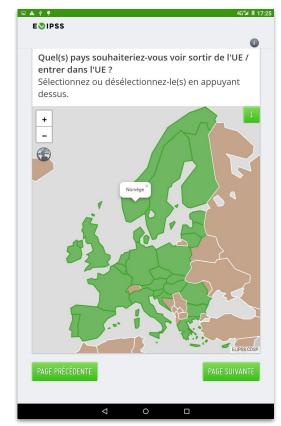

# preserving paradata

## dataset design: defining two timelines

We designed a (para)dataset as a double timeline:

• a panelist timeline:

Collecting ELIPSS software use **logs** to track panel management events, focusing on **interactions.** 

• a survey timeline:

Capturing **survey events** through ELIPSS mobile app.

## dataset design: defining scope

Dataset granularity:

• various sources and variables: split in 2 distinct datasets

Defining a study time period:

- stabilized sample size
- agreed panel management procedures
- agreed field management procedures

#### paradata sources: 1. interactions logs

Software suite logs keep records of:

- incoming and outgoing phone calls
- multi-mode batch or individual contacts
  - postal mail
  - SMS
  - Android push messages
  - ELIPSS in-app messages and emails cc
- unavailability time (hardware replacement, illness ...)

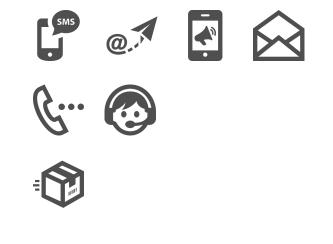

#### paradata sources: 2. survey events

Ad-hoc survey audit trail files keep record of:

- questions time-stamps
- survey specific customised question events, for example:
  - cumulated video time view
  - number of map area selection tries
- △ "home" selection, device sleep / timeout sequences

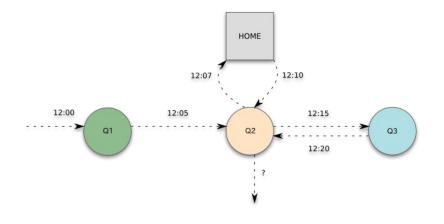

drafting response scenarii documentation, CDSP, 2018

#### dataset production expected issues

Raw interactions traces capture an ongoing project. **Processes and methods change over time**, an harmonisation process has been performed to address:

- **catch-all note field**: free text without labels or categories
- labels

#### dataset production unexpected issues

ELIPSS infrastructure is made of several components. This may introduce discrepancies.

- timezone issues between survey platform Blaise and ELIPSS web application
  - timestamps value adjustment due to time zone settings
- missing values:
  - missing events due to 4G connection stability issues

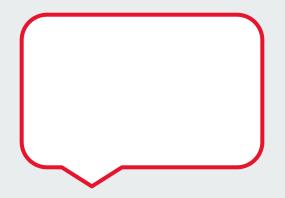

## hands-on data visualisation session

#### the (para)dataset: hands-on session

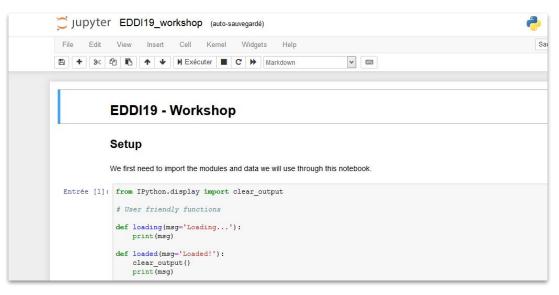

https://github.com/CDSP-SCPO/eddi19-workshop

#### Jupyter cheat sheet

|                                                                                                    | Widgets                                                                                                    |
|----------------------------------------------------------------------------------------------------|----------------------------------------------------------------------------------------------------|
| like the notebooks. There are three main kernels:                                                                                                    | Notebook widgets provide the ability to visualize and control changes<br>in your data, often as a control like a sider, textbox, etc.                                                                                                    |
| IP(y):<br>Installing Jupyter Notebook will automatically install the Python kernel.                                                                                                    | You can use them to build interactive GUIs for your notebooks or to<br>synchronize stateful and stateless information between Python and<br>JavaScript.                                                                                                    |
| Restart kernel                                                                                                    |                                                                                                    |
| Bectark tend 6 nun     all cells     Connect back to a     mannen     all cells     Connect back to a     mannen     mannen | Download serialized state of all widget mount interactive widgets to be not maps with the there of the series with the there widgets widgets                                                                                                    |
| Command Mode:                                                                                                    |                                                                                                    |
| Upyter MyJupyterNotebook Last Checkpoint a few seconds age Juneare                                                                                                    | d changes) 🐣 Log                                                                                                    |
| File Edit View Insert Cell Karnel Widgets Help                                                                                                    | Twind Python 3                                                                                                    |
|                                                                                                    | 13                                                                                                    |
| 1 2 3 4 5 6 7 8 9 10 11 12                                                                                                    |                                                                                                    |
| Executing Cells Run selected cell(s) Run current cells down and create a new one                                                                                                    | 3. Out cell     1. Diplay characterisits     6. Days celd:     12. Open control     12. Open common plakte     3. Pathe seld/balow     13. Current knowl     14. Current knowl     15. Log out from neetbook serve     8. Fain outrent cel                                                                                                    |
| Run current cells down                                                                                                    | Asking For Help<br>Walk through a Ul tour                                                                                                    |
|                                                                                                    | Valit through a Ultour Tee Ust of built-in keyboar Edit the built-in keyboard shortcuts Separat teesan                                                                                                    |
| Change the cell type of Certee toggle, toggle, toggle current cell                                                                                                    | Description of Notebook help topics                                                                                                    |
| toggle, toggle erown current outputs scrolling and clear                                                                                                    | maridown available                                                                                                    |
| View Cells                                                                                                    | NumPy help topics                                                                                                    |
| Toggle display of cell<br>action icons                                                                                                    | Maplotilib help topics way or segment of body or segment of segment of segment or segment or segmen |
| - Tope Live number - Edit metadata                                                                                                    | About Jupyter Notebo                                                                                                    |
| Toggle line numbers - Naw cell format                                                                                                    |                                                                                                    |
|                                                                                                    | Breed and a set of a set of a set       |

# hands-on documentation session

#### source material for documenting

This very document can help.

As well as project-related web sites:

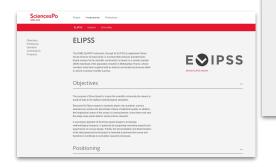

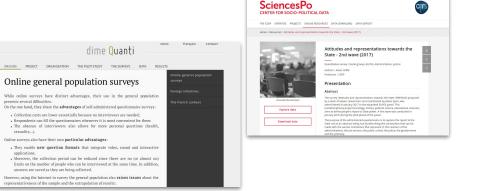

f 🛩 in 👌 🞯 🖻 🖬 🕬 🕬

#### source material for documenting

Project related public sources: panel and field management procedures, on Gitlab (in french)

| Why GitHub? >> Enterprise Explore >> Marketplace Pricing >> Sourch                                                               | Sign in Sign up           |
|----------------------------------------------------------------------------------------------------|---------------------------|
| CDSP / PanelManagement                                                                                                    | Watch 1 🗰 Star 0 🏹 fork 0 |
| o Code 🕕 Issues 🕸 👘 Pul requests 🕸 🔃 Projects 🕸 🕕 Security 🛛 📊 Insights                                                          |                           |
| Inundr. mailter  PanelManagement / EUPSS-protocoles-suivi-panelistes.pdf                                                         | Find file Copy path       |
| 🛫 elodiegetorin Add files via upload                                                                                             | 611167c 27 days ago       |
| 1 contributor                                                                                                    |                           |
| 788 18                                                                                                    | Download History 🖵 🛢      |
| (ELIPSS)<br>Etude longitudinale par internet pour les sciences sociales (ELIPSS)                                                 |                           |
| Ce document reprend le protocoles mis en place pour le suivi des panéliste<br>sein du Centre de données socio-politiques (CDSP). |                           |
| Rédective principale : Elode Péterin (coordinatrice du suivi des panélistes)                                                     |                           |
|                                                                                                    |                           |

## is [DDI-C] suitable for documenting a paradataset?

Let's try with our tool of choice <u>Dataverse</u> online web form.

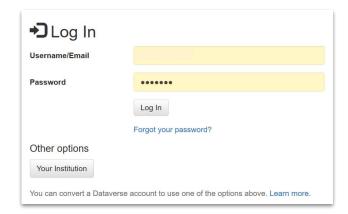

## specific issues while documenting a paradataset?

Documenting such a para-dataset raises specific issues.

- documenting funding,
- documenting project,
- documenting instrument
  - how to document an infrastructure
  - Software Management Plan

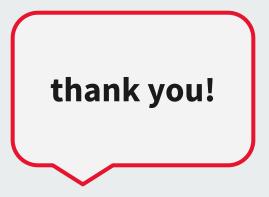